## Home Visit Progress

## \*For Home Base Educators Only\*

Updated 9-1-2021

\*BEFORE you begin…

Refer to your ChildPlus Training Manual starting on page 95 on how to schedule Home Visits,

or the training video "Scheduling Home Visits" in the staff online training library.

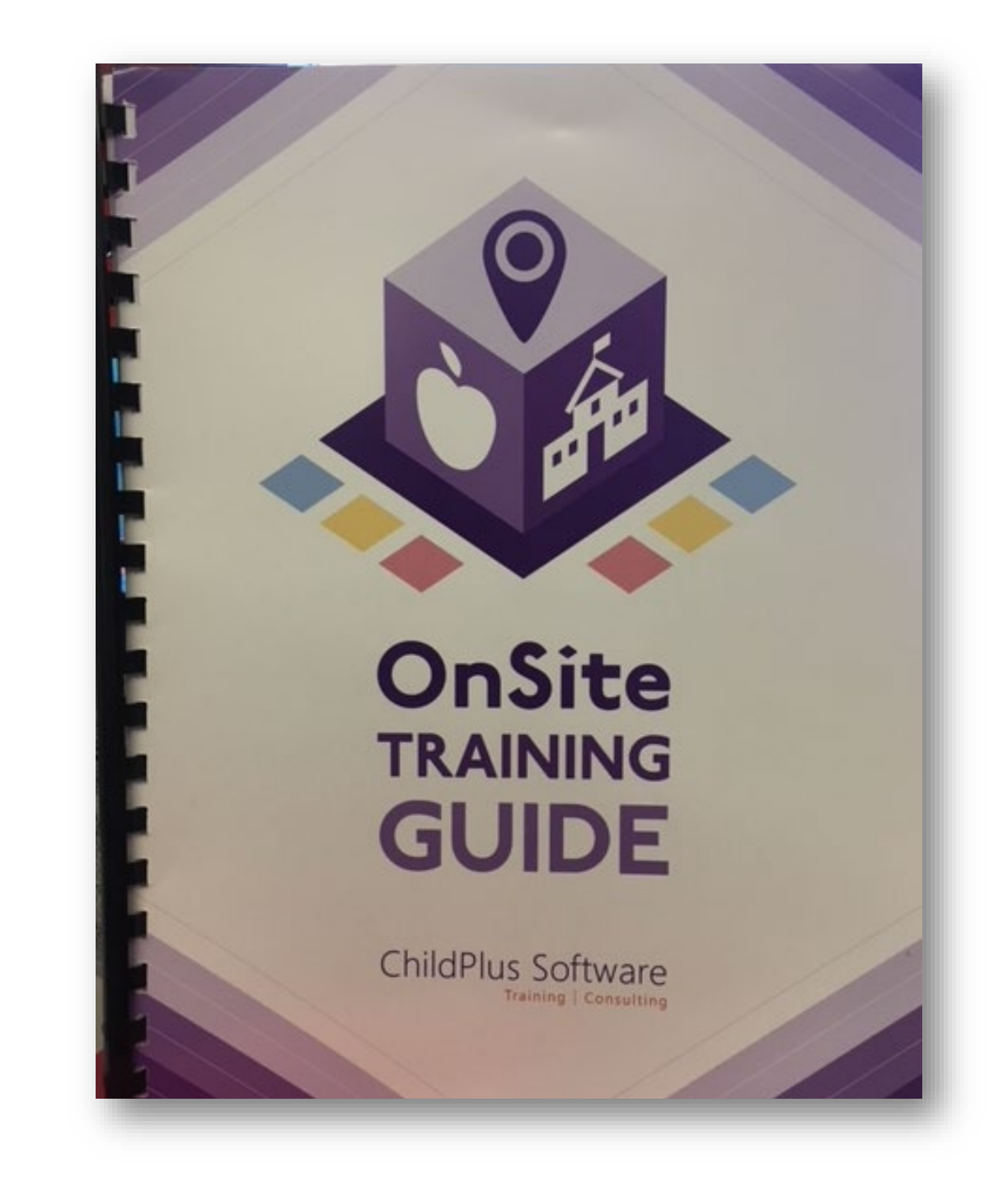

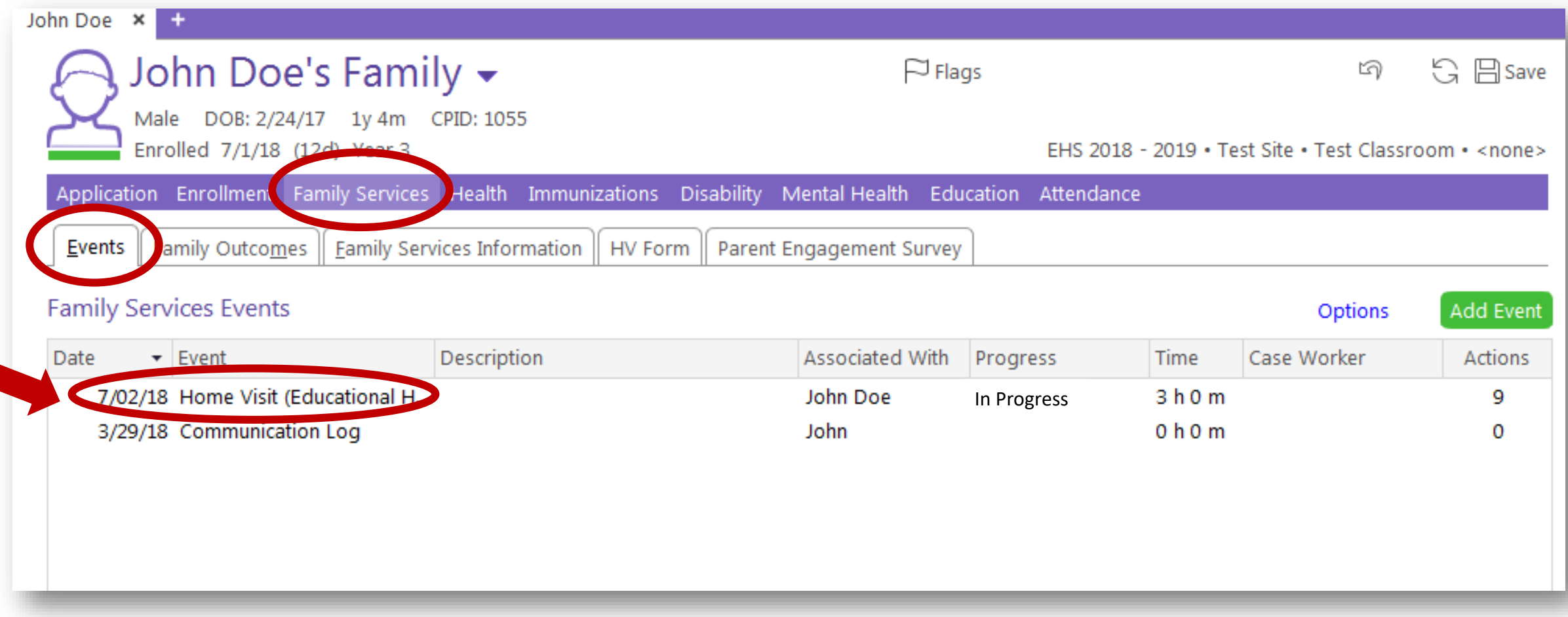

\*In the Family Services' Events tab, you will have one event listed as "Home Visit (Educational Home Base ONLY)" for each program year.

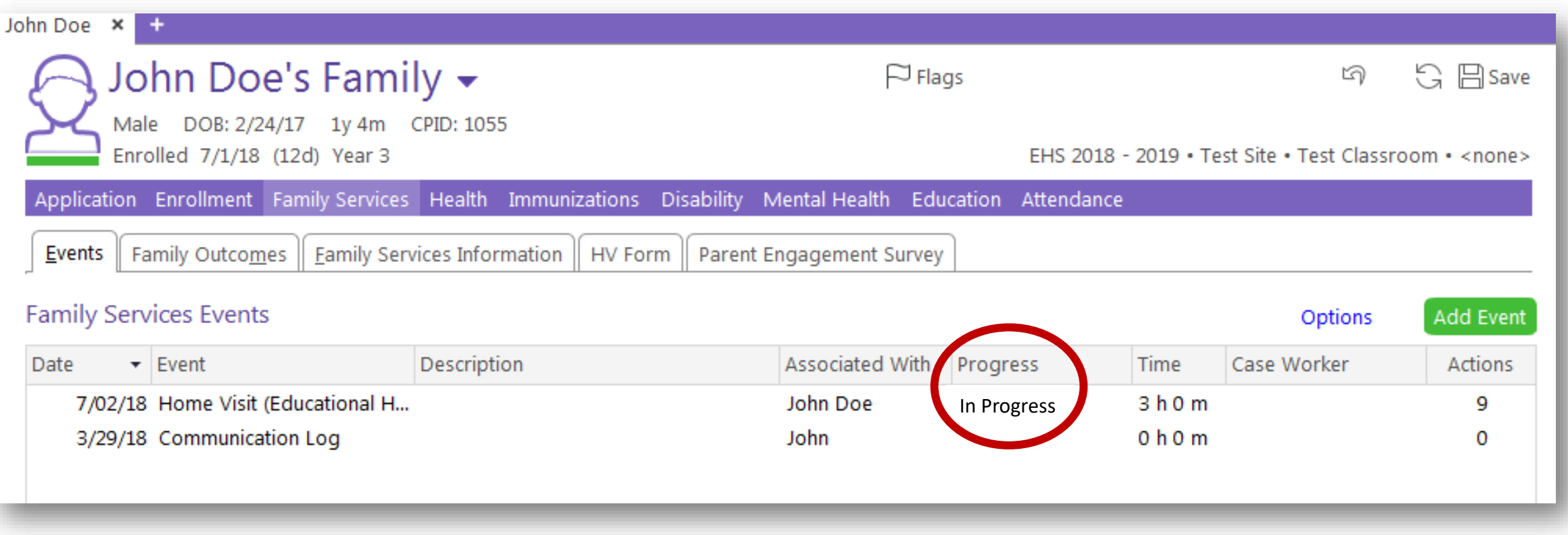

\*The Progress of that one event will be "In Progress" throughout the entire program year.

\*The only times that status will change is:

- ~ when a family drops, then you change the status to "Dropped- Incomplete"
- ~ at the end of the program year, then you change the status to "Completed"

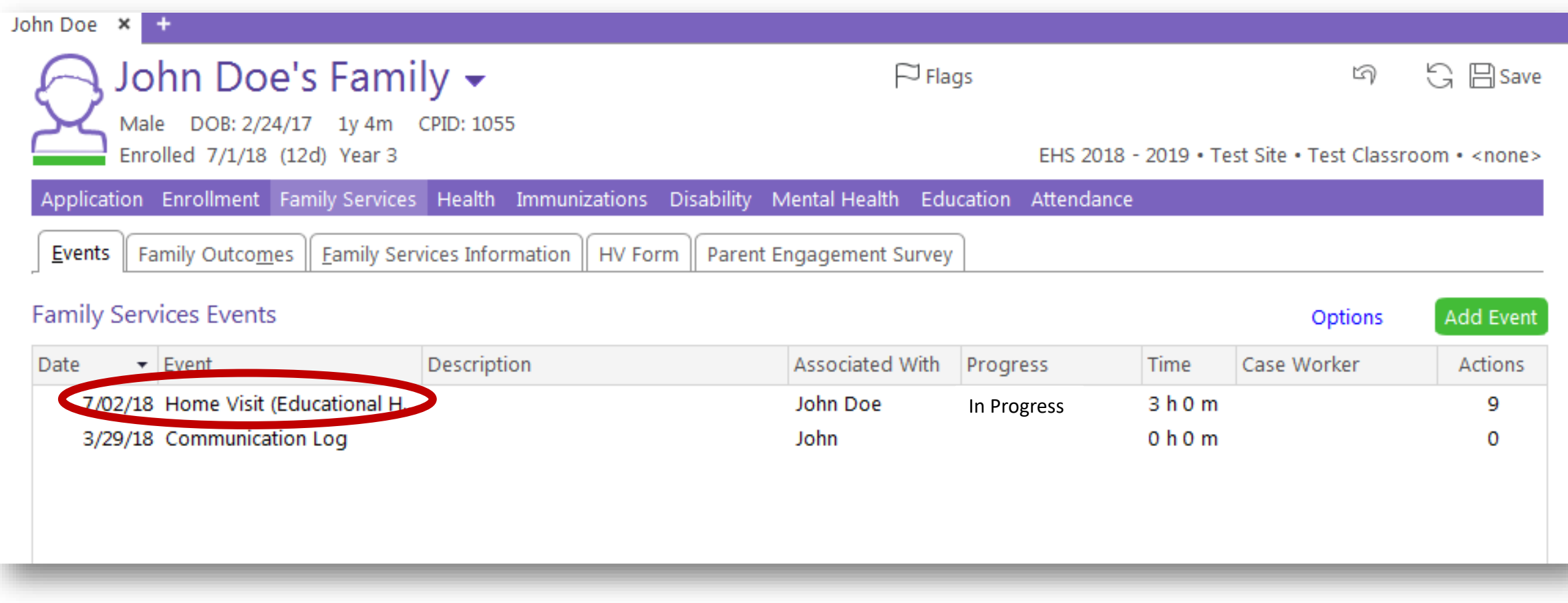

\*Click on the Home Visit (Educational Home Base ONLY) event to get to your list of scheduled Home Visits.

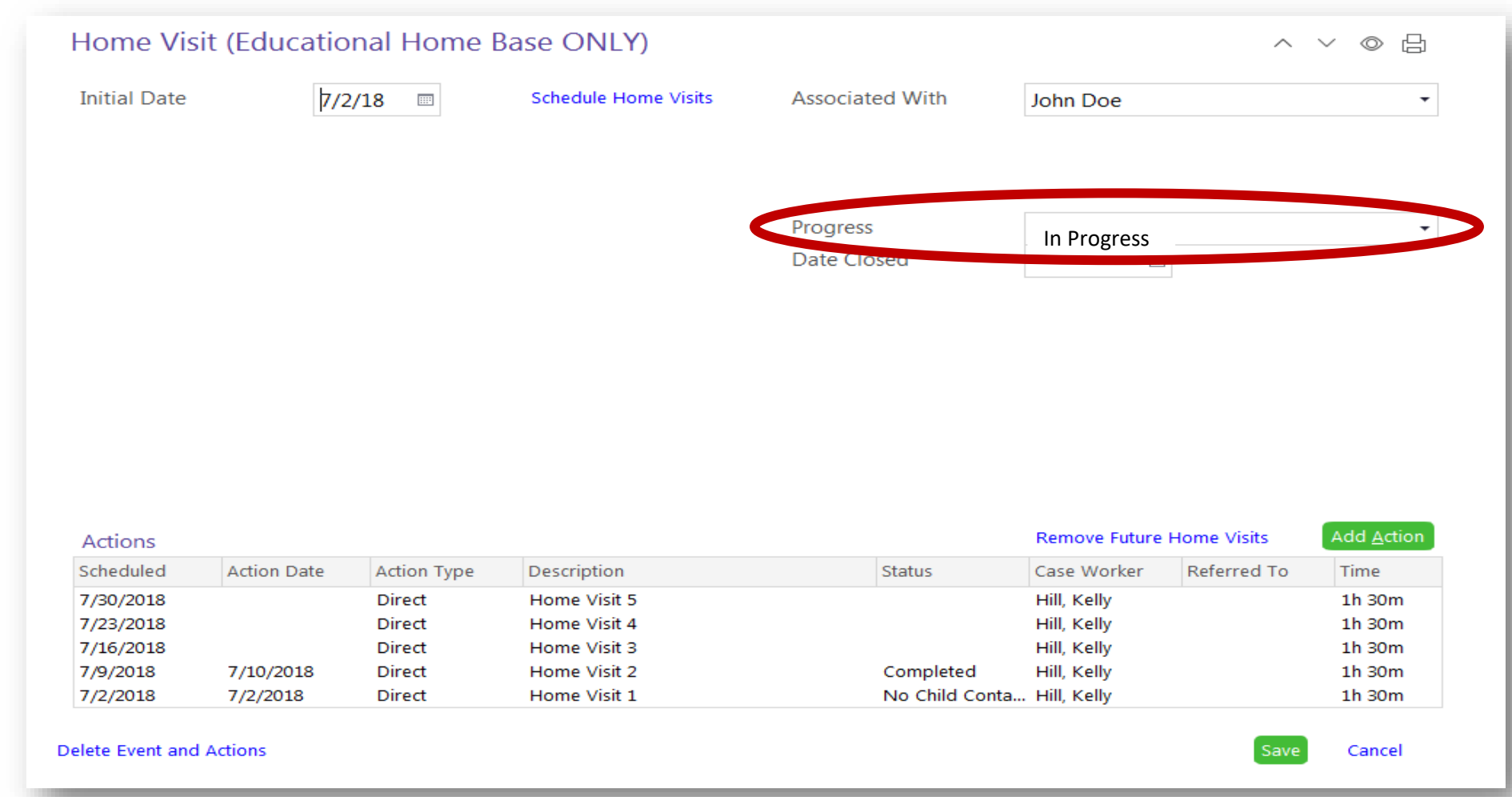

\*This screen will appear. Click on the drop down menu for progress options.

\*Select "In Progress".

\*The progress will remain as "In Progress" until the family drops or the program year ends. In those cases, you will change the progress in this one spot, and add the Date Closed.

\*The Date Closed would be the last day of the program year, or the date the family dropped from the program.

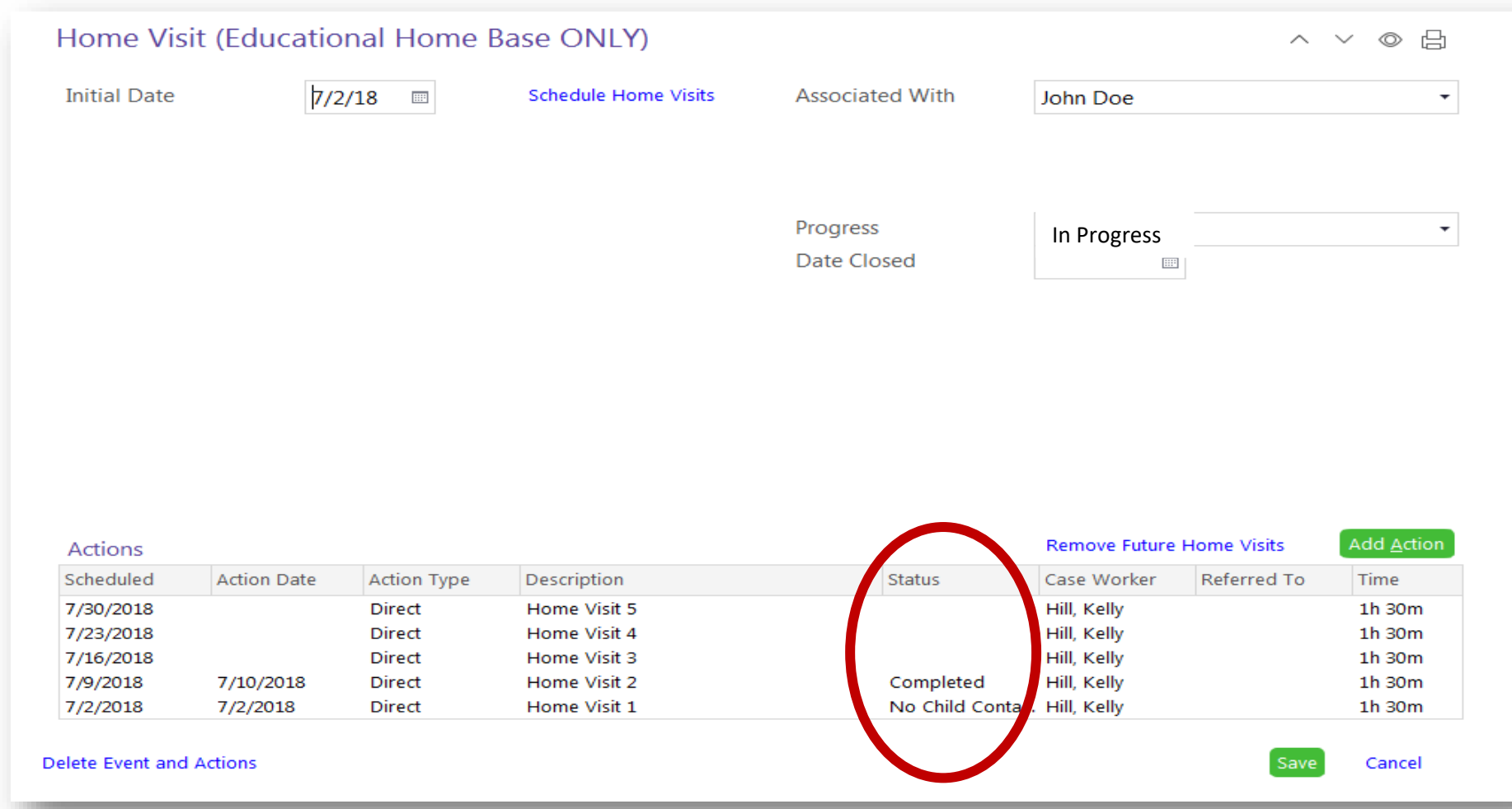

\*Each individual Home Visit is listed in the Actions section of this page.

\*Each action will have its own status documented under this one Home Visit event.

## Questions?

## Contact your supervisor for additional guidance.